# **Client Copy and Transport**

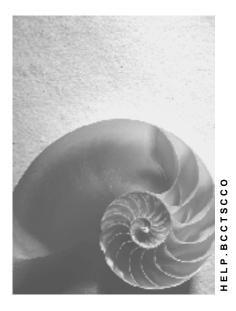

Release 4.6C

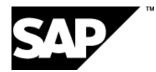

### Copyright

© Copyright 2001 SAP AG. All rights reserved.

No part of this publication may be reproduced or transmitted in any form or for any purpose without the express permission of SAP AG. The information contained herein may be changed without prior notice.

Some software products marketed by SAP AG and its distributors contain proprietary software components of other software vendors.

Microsoft<sup>®</sup>, WINDOWS<sup>®</sup>, NT<sup>®</sup>, EXCEL<sup>®</sup>, Word<sup>®</sup>, PowerPoint<sup>®</sup> and SQL Server<sup>®</sup> are registered trademarks of Microsoft Corporation.

IBM<sup>®</sup>, DB2<sup>®</sup>, OS/2<sup>®</sup>, DB2/6000<sup>®</sup>, Parallel Sysplex<sup>®</sup>, MVS/ESA<sup>®</sup>, RS/6000<sup>®</sup>, AIX<sup>®</sup>, S/390<sup>®</sup>, AS/400<sup>®</sup>, OS/390<sup>®</sup>, and OS/400<sup>®</sup> are registered trademarks of IBM Corporation.

ORACLE<sup>®</sup> is a registered trademark of ORACLE Corporation.

INFORMIX<sup>®</sup>-OnLine for SAP and Informix<sup>®</sup> Dynamic Server<sup>TM</sup> are registered trademarks of Informix Software Incorporated.

UNIX<sup>®</sup>, X/Open<sup>®</sup>, OSF/1<sup>®</sup>, and Motif<sup>®</sup> are registered trademarks of the Open Group.

HTML, DHTML, XML, XHTML are trademarks or registered trademarks of  $\rm W3C^{\circledast},$  World Wide Web Consortium,

Massachusetts Institute of Technology.

JAVA<sup>®</sup> is a registered trademark of Sun Microsystems, Inc.

JAVASCRIPT<sup>®</sup> is a registered trademark of Sun Microsystems, Inc., used under license for technology invented and implemented by Netscape.

SAP, SAP Logo, R/2, RIVA, R/3, ABAP, SAP ArchiveLink, SAP Business Workflow, WebFlow, SAP EarlyWatch, BAPI, SAPPHIRE, Management Cockpit, mySAP.com Logo and mySAP.com are trademarks or registered trademarks of SAP AG in Germany and in several other countries all over the world. All other products mentioned are trademarks or registered trademarks of their respective companies.

### Icons

| lcon       | Meaning        |  |
|------------|----------------|--|
| Δ          | Caution        |  |
|            | Example        |  |
| ⇒          | Note           |  |
| $\bigcirc$ | Recommendation |  |
| <b>SUD</b> | Syntax         |  |
| $\wp$      | Тір            |  |

### Contents

| Client Copy and Transport                         | 5  |
|---------------------------------------------------|----|
| Client Copy                                       | 6  |
| Technical Background                              | 9  |
| Copy Profiles                                     |    |
| Authorizations                                    |    |
| Maintaining Clients and Logical Systems           | 13 |
| Copying Clients Within the Same System            | 14 |
| Copying Clients Between Systems                   | 15 |
| Transporting Clients Between Systems              | 16 |
| Copying Transport Requests Within the Same System | 17 |
| Deleting Clients                                  | 18 |
| Displaying Copy Logs                              | 19 |
| Restarting Client Copy                            | 20 |
| Error Handling                                    |    |

### **Client Copy and Transport**

# **Client Copy and Transport**

Client Copy [Page 6] Technical Background [Page 9] Copy Profiles [Page 11] Authorizations [Page 12] Maintaining Clients [Page 13] Copying Clients Within the Same System [Page 14] Copying Clients Between Systems [Page 15] Transporting Clients Between Systems [Page 16] Copying Transport Requests Within the Same System [Page 17] Deleting Clients [Page 18] Displaying Copy Logs [Page 19] Restarting Client Copy [Page 20] Error Handling [Page 21]

#### **Client Copy**

# **Client Copy**

### Use

The *Client Copy* tool allows you to copy selected components of an existing client to another client. The target client can either be in the same R/3 system or in another R/3 system.

### **Resource Requirements**

Copying clients requires a large amount of system resources. To avoid premature termination due to bottlenecks, you should ensure that enough resources are available by considering the following points:

#### • Database storage space

Perform a test run before copying a client. This test run determines which tables are to be changed.

For ORACLE, INFORMIX, ADABAS and DB2/6000 databases, you can check the test run log to see whether there is sufficient database space available.

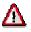

Note that only an estimate of storage requirements is possible, because space already allocated, but not yet used, is not taken into account. A client without application data needs approximately 150-200 MB of storage space in the database.

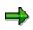

For pooled tables, the estimate is very imprecise, because their extent size is very large. Therefore, you have to assume that a new extent is required for each pooled table, which must be added to the estimate.

#### Runtime

Copying a client can take several hours, and even users working in clients other than the source or target client can make the time longer. For example, locks resulting from work being done in a third client in the same system can also obstruct the processing of individual objects. From a technical point of view, you can work in the system while client copy is running. However, you are strongly advised not to do this or do it in exceptional cases only.

### **Implementation Considerations**

You can use client copy to set up the following clients:

- New clients based on SAP's reference client 000 when the R/3 System is first implemented
- Training clients
- Demonstration clients
- Test clients
- Production clients

#### **Client Copy**

 $\Rightarrow$ 

When you create your first client by copying it, we strongly recommend that you use profile SAP\_CUST.

⇒

You are no longer required to transport clients before you can copy clients between systems. Instead, you can make a remote copy. Nevertheless, SAP will provide continued support for the transport function.

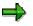

Starting with Release 4.6A, client copy is much quicker due to parallel processing. The parallel processes are dynamically generated at runtime. The factor that influences copy speed is now the underlying database.

### **Features**

When copying clients, you can select what you want to transfer from the source client to the target client:

- **User masters**: You select this option, for example, if you want to give all users of an existing client the same authorizations in the target client.
- **Client-specific Customizing**: You select this option, for example, if you want to set up a new client in an existing system.
- Client-specific Customizing and master/transaction data: You select this option, for example, if you want to set up a test client that is identical to the production client (in the same system).
- Client-specific and cross-client Customizing: You select this option, for example, if you want to set up a quality assurance system based on the production client of another system.
- Client-specific and cross-client Customizing and master/transaction data: You select this option, for example, if you want to set up a test client based on the production client of another system.

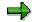

The last two options are only applicable, if you copy clients between different systems.

When the copy process is completed, the client copy tool automatically generates all ABAP Dictionary objects that were created as a result of a generation process.

Normally, all client-specific data that has not been copied is deleted in the target client.

### Restrictions

### **Background Processing**

You can copy clients either online or in the background, but SAP recommends that you schedule client copies as background jobs for the following reasons:

#### **Client Copy**

• During client copy, you must ensure that no user logs on to the system. For technical reasons, this cannot be ensured by means of automatic locks.

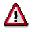

Since users already working in the target client cannot be locked automatically before client copy starts, you must ensure that they leave the system.

- During client copies, users should also stop working in the source client. In some cases, however, this is not possible, particularly, if the source client is the production client. To avoid inconsistencies that may occur if users work while the copy process is running, related tables are copied together.
- Since large volumes of data are involved in the copy process, copying or transporting a client can take several hours. During this time, one or more dialog processes are in use.

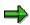

The client copy tool generally uses one or more dialog processes even if you have started it in the background.

# Δ

Since client copy now works with parallel processes that are started by the system as dialog processes, you must increase the default timeout value for these processes. To do this, you set profile parameter MAX\_WPRUN\_TIME. You are recommended to set a value of 30 minutes. On account of the R/3 structure, it is not always possible to set the desired number of processes.

• In distributed systems, the background process often runs on a database server. This reduces the network load.

### **Cross-Client Data Involved in Cross-System Copies and in Transports**

When cross-client tables are transported, inconsistencies may occur in the target system:

**Scenario 1**: You have just installed the target system. The first step in setting up the clients involves importing a client from another system. Since there are no other clients in the system yet, you can also copy the cross-client tables to ensure that all Customizing settings remain consistent, including those pointing to cross-client objects.

**Scenario 2**: In the target system, you have set up clients whose data must not be affected. **The cross-client data must not be imported into the system from outside**, since the cross-client data overwrites existing data, so that the Customizing data of the other clients in the target system is no longer consistent. Only the data in the new client is consistent. This is why you should not transport the cross-client data. The data in the other clients of the target system is then still usable, and only the new client needs some postprocessing to reconcile the client-specific Customizing data copied with the cross-client Customizing data of the target system.

# **Technical Background**

### **Number Ranges**

When copying a client, you have to take number ranges into account. The handling of number ranges depends on how the data is processed:

| Processing of data                                                                                   | Handling of number ranges                                                                                                    |
|----------------------------------------------------------------------------------------------------|----------------------------------------------------------------------------------------------------|
| <b>Both</b> Customizing data and application data are copied.                                        | Number ranges are copied with the data, because they are needed by the application data.                                                   |
| <b>Only</b> Customizing data is copied.                                                              | Number ranges are reset, because the application data that refers to them is deleted and then rebuilt.                                     |
| <b>Only</b> Customizing data is copied, application data in the target system is <b>not</b> deleted. | Number ranges of the source system and the application data of the target system are merged. We recommend that you do not use this option. |

### Table Selection and Table Classes

Depending on the copy option you have selected, the client copy tool determines the purpose of the table in the system when the table is copied. For example, if you selected the *Customizing* option, and the table belongs to Customizing, then the table is copied to the target client. If the table contains application data, however, the table contents are not copied, but deleted based on the *Initialize & Recreate* option.

To determine the purpose of a table, the client copy tool uses the delivery class assigned. The client copy tool assumes that all tables belong to Customizing except those that have classes L, A, and W:

- L These tables should be empty in the new system.
- A Application tables
- **W** System tables that are filled internally; their contents are purely technical. W tables are **not** taken into account by the client copy tool.

### **Identity of Table Structures**

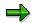

The following is only true for cross-system client copies.

So that you can set up a new client with the help of the client copy tool, the structures of all tables to be copied must be identical in both the source and the target system.

- Client copy: Before the client copy process is started, the client copy tool automatically
  performs a consistency check. If inconsistencies are detected, the copy process is not
  started and an error message is displayed.
- **Client transport**: If an RFC connection can be established between the systems, you can use the report RSCLICHK to determine whether the structures are the same. If they are not, transport errors and inconsistencies may occur.

**Technical Background** 

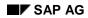

# **Copy Profiles**

For copying clients, R/3 offers copy profiles that make it easier for you to select and combine the components you want to copy. SAP delivers the following copy profiles:

### **SAP Copy Profiles**

| Copy profile | Description                                                           |
|--------------|-----------------------------------------------------------------------|
| SAP_USR      | Copies user master records and profiles only.                         |
| SAP_CUST     | Copies all Customizing tables, including user profiles.               |
| SAP_UCUS     | Copies all Customizing tables, including user data and user profiles. |
| SAP_ALL      | Copies all data belonging to a client.                                |

### Authorizations

# **Authorizations**

To be able to copy and transport clients, you need the appropriate authorizations. There are two types of authorizations: general authorizations for client copy, and special authorizations that depend on what you want to copy.

### **General authorizations for Client Copy**

| Authorization | Allows you to                              |
|---------------|--------------------------------------------|
| S_TABU_CLI    | Maintain cross-client tables.              |
| S_TABU_DIS    | Maintain system tables.                    |
| S_CLIENT_IMP  | Import data when performing a client copy. |
| S_DATASET     | Access the file system.                    |

The following authorizations are required to copy:

- User masters
- Client-specific Customizing and master/transaction data
- Client-specific and cross-client Customizing and master/transaction data

#### **Copying User Profiles and User Master Records**

| Authorization | Allows you to             |  |
|---------------|---------------------------|--|
| S_USER_PRO    | Copy user profiles.       |  |
| S_USER_GRP    | Copy user master records. |  |

The following authorizations are additionally required for client transports:

#### **Transporting Clients**

**-7**7

| Authorization    | Allows you to                                                  |
|------------------|----------------------------------------------------------------|
| S_CTMS_ADMI with | Create object lists for client transport and copy object lists |
| TTYPE 'CLCP'     | between two clients.                                           |
| • ACTVT '01'     |                                                                |
|                  |                                                                |

The user **SAP**\* has all the required authorizations.

#### **Maintaining Clients and Logical Systems**

# **Maintaining Clients and Logical Systems**

### Procedure

Choose Administration  $\rightarrow$  System administration  $\rightarrow$  Administration  $\rightarrow$  Client admin.  $\rightarrow$  Client maintenance from the SAP main menu.

For more information on maintaining clients, refer to the Customizing documentation.

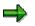

If you have maintained a logical system in each of the source and target clients and assigned it to the client, the logical system names in the target client application data are automatically converted after copying the application data (with copy profile SAP\_ALL).

See under Basis  $\rightarrow$  Application Link Enabling (ALE)  $\rightarrow$  Prepare sender and receiver systems  $\rightarrow$  Create logical systems in the implementation guide.

#### **Copying Clients Within the Same System**

# **Copying Clients Within the Same System**

### Procedure

- 1. Choose Tools  $\rightarrow$  Administration  $\rightarrow$  Administration  $\rightarrow$  Client admin.  $\rightarrow$  Client copy  $\rightarrow$  Local copy.
- 2. Select a copy profile that matches your requirements.

If you want to use the selected profile as a default setting, choose  $Profile \rightarrow Save \ profile \ value.$ 

- 3. Enter the source client.
- 4. Start the copy process.

Normally, you should start this procedure as a background job. However, if you only want to copy user data and profiles, you can run it online.

#### See also:

Copy Profiles [Page 11]

#### **Copying Clients Between Systems**

# **Copying Clients Between Systems**

### Procedure

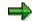

When you copy a client from one system to another, the data is transferred directly via the RFC interface - there is no intermediate storage on hard disk:

- 1. Choose Tools  $\rightarrow$  Administration  $\rightarrow$  Administration  $\rightarrow$  Client admin. $\rightarrow$  Client copy  $\rightarrow$  Remote copy.
- 2. Select a copy profile that matches your requirements.
- 3. Enter the RFC destination.
- 4. Start the copy process.

Normally, you should start this procedure as a background job. However, if you only want to copy user data and profiles, you can run it online.

#### See also:

Copy Profiles [Page 11]

#### **Transporting Clients Between Systems**

# **Transporting Clients Between Systems**

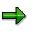

You are no longer required to transport clients before you can copy clients between systems. Instead, you can make a remote copy. Nevertheless, SAP will provide continued support for the transport function.

⇒

During client transports, all languages of the source system are transported. They overwrite the texts in the target system. Therefore, all texts are lost in the target system whose language exists only in the target system but not in the source system.

### Procedure

- 1. Choose Tools  $\rightarrow$  Administration  $\rightarrow$  Administration  $\rightarrow$  Client admin.  $\rightarrow$  Client transport  $\rightarrow$  Client export.
- 2. Select a copy profile that matches your requirements

Up to three transports are performed:

| Transport              | Description           |
|------------------------|-----------------------|
| <sid>KO<no></no></sid> | Cross-client data.    |
| <sid>KR<no></no></sid> | Client-specific data. |
| <sid>KX<no></no></sid> | Texts and forms.      |

The data export is performed automatically. The output of the export includes the name of the transport requests that are to be imported.

To adapt the runtime environment to the current state of the data, you may need to perform postprocessing activities.

### **Postprocessing After Client Import**

#### See also:

Copy Profiles [Page 11]

#### Copying Transport Requests Within the Same System

# **Copying Transport Requests Within the Same System**

You can use this function to transport Customizing changes to the target client that have been made in the source client after the client copy.

### Procedure

Choose Tools  $\rightarrow$  Administration  $\rightarrow$  Administration  $\rightarrow$  Client admin.  $\rightarrow$  Special functions  $\rightarrow$  Copy transport request.

### **Deleting Clients**

# **Deleting Clients**

### **Procedure**

- 1. Log on to the client to be deleted.
- 2. Choose Tools  $\rightarrow$  Administration  $\rightarrow$  Administration  $\rightarrow$  Client admin.  $\rightarrow$  Special functions  $\rightarrow$  Delete client.

You can also specify whether you want to delete the client from client administration.

### **Displaying Copy Logs**

# **Displaying Copy Logs**

### Procedure

1. Choose Tools  $\rightarrow$  Administration  $\rightarrow$  Administration  $\rightarrow$  Client admin.  $\rightarrow$  Copy logs.

The system displays a list of all client copies, where the logon client was identical to the target client.

3. To display the detailed log for a run, position your cursor on the appropriate run, and choose *Choose*.

The system displays a list that contains the following information:

- Copy type
- Profile
- Status
- User
- Tables where copy problems occurred
- Statistical info
- 4. To view further details for the run, choose Details.

The system displays a selection list. From this list, you can retrieve information on the number of tables copied or the number of exit programs, for example.

5. If copy problems occurred for a table during a local client copy, you can choose *Copy errors* to copy these tables again.

### **Restarting Client Copy**

# **Restarting Client Copy**

If a client copy terminates for technical reasons, for example, due to a database shutdown, you can always restart the process from the point of termination:

- If you start a client copy or a client transport, and the previous process terminated prematurely, the system automatically proposes restart mode with the same parameter settings used for the copy that caused the termination.
- If the restarted process fails, the log displays a special note indicating possible reasons for the error. Before you try to restart the program once again, eliminate the error.

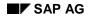

# **Error Handling**

Client copies usually involve handling large volumes of data. This places a considerable strain on the CPU and storage resources of the machine.

Depending on the data involved and the system configuration, the most likely errors are listed below, together with the steps required to correct them.

| Error                                                                                                    | Cause                                | Solution                                                                                                    | Remarks                                                                                                    |
|----------------------------------------------------------------------------------------------------|--------------------------------------|----------------------------------------------------------------------------------------------------|----------------------------------------------------------------------------------------------------|
| Write error in target client (1).                                                                               | Usually a<br>tablespace<br>overflow. | Check system log to<br>determine name of<br>tablespace. Extend<br>tablespace and repeat<br>entire copy. You do not<br>have to delete it first. |                                                                                                    |
| System log messages<br>"Syn. MC maintenance<br>deactivated fully" and<br>"Buffer TABL/TABLP<br>reset".          |                                      | None.                                                                                                    | These messages<br>document special<br>functions that are<br>used to improve<br>performance and<br>guarantee<br>consistency. |
| Termination in exit<br>program after runtime of<br>several hours<br>(explanation in ABAP<br>runtime error log). |                                      | Run log display to<br>determine name of last<br>exit program that has<br>caused termination.                                                   | Client copy program<br>has not terminated,<br>but an application<br>error has caused<br>termination.                        |

**Error Handling in Client Copy and Transport**